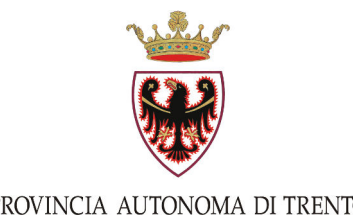

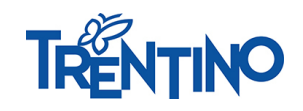

PROVINCIA AUTONOMA DI TRENTO

# **ISTRUZIONI OPERATIVE "L'Esperto risponde"**

# **1. Normativa di riferimento e finalità del servizio "L'Esperto risponde ".**

La Provincia autonoma di Trento, in attuazione di quanto disposto dall'art. 4 della l.p. 9 marzo 2016 n. 2, al fine di promuovere l'uniforme applicazione della normativa in materia di contratti pubblici, ha istituito un servizio di supporto giuridico denominato "L'Esperto risponde".

Vista la complessità e la variabilità della normativa in materia di contratti pubblici, l'erogazione di un servizio di supporto giuridico gestito in modo unitario e coordinato si inserisce nell'ambito degli strumenti cui la Provincia attinge per assicurare la corretta e uniforme applicazione della normativa in materia di contratti pubblici.

Con tale servizio le amministrazioni aggiudicatrici possono ottenere risposte in ordine a questioni interpretative in materia di contratti pubblici di rilevanza generale.

Permane la responsabilità di ciascuna amministrazione aggiudicatrice in ordine alle decisioni assunte per la risoluzione della questione sottoposta all'attenzione del servizio, il cui parere quindi non assume in nessun caso valore vincolante.

L'attività di consulenza giuridica viene svolta esclusivamente in modalità telematica avvalendosi di un'apposita piattaforma informatica messa a disposizione dall'Istituto per l'innovazione e trasparenza degli appalti e la compatibilità ambientale - quale organo tecnico della Conferenza dei Presidenti delle Regioni e delle Province Autonome di Trento e Bolzano - (ITACA) a favore della Provincia.

Con le presenti indicazioni si definisce la procedura operativa cui obbligatoriamente dovranno attenersi le amministrazioni aggiudicatrici che intendano avvalersi del servizio di supporto giuridico "l'Esperto risponde ".

# **2. Destinatari del servizio.**

Sono destinatari dell'attività di consulenza giuridica le amministrazioni aggiudicatrici indicate dall'art. 5 della l.p. 9 marzo 2016 n. 2.

### **3. Definizioni.**

- piattaforma informatica: sistema informativo realizzato da ITACA sul quale opera il servizio di supporto tecnico giuridico "L'Esperto risponde";

- utente del sistema: utilizzatore accreditato all'uso del sistema informativo;

- credenziali di autenticazione: insieme di dati – username e password - associati a ciascuna persona fisica al momento della registrazione al sistema, vengono utilizzati ai fini dell'identificazione informatica per l'accesso e l'utilizzo del sistema;

- gestore della piattaforma informatica: il soggetto incaricato della gestione dei servizi di conduzione tecnica della piattaforma informatica e delle applicazioni informatiche necessarie al loro funzionamento.

# **4. Oggetto del servizio.**

"L'Esperto risponde", attraverso l'apposita piattaforma informatica, raccoglie e gestisce in modo unitario i quesiti relativi alle problematiche interpretative ed applicative della normativa in materia di contratti pubblici. Le richieste di parere relative all'interpretazione e all'applicazione della normativa nazionale sono trattate ed evase anche in coordinamento con il Servizio Supporto Giuridico già attivato presso il Ministero delle Infrastrutture e dei Trasporti.

I pareri forniti hanno natura di atti meramente consultivi, non sono vincolanti per le amministrazioni aggiudicatrici, che rimangono, quindi, le uniche responsabili per le decisioni assunte e gli atti posti in essere nell'ambito della loro attività.

I pareri di interesse generale sono pubblicati nella sezione "Consultazione Pareri" della piattaforma informatica.

# **5. Istruzioni operative per gli utenti.**

Possono chiedere la registrazione solamente le amministrazioni aggiudicatrici di cui al punto 2 delle presenti istruzioni operative.

Ogni amministrazione aggiudicatrice può attivare solo un'utenza; fatto salvo la Provincia Autonoma di Trento che può attivare un'utenza per ogni Dipartimento.

Per poter inoltrare la richiesta di parere, l'amministrazione aggiudicatrice, deve procedere con la registrazione nell'ambito della piattaforma informatica, in modo da acquisire le credenziali di autenticazione necessarie per effettuare l'accesso.

È possibile raggiungere la piattaforma informatica al seguente link: [https://www.supportogiuridicoprovinciatn.org/indexs.asp.](https://www.supportogiuridicoprovinciatn.org/indexs.asp)

### **5.1 Iter per la registrazione dell'amministrazione aggiudicatrice e l'acquisizione delle credenziali di accesso alla piattaforma informatica.**

**A.** Accedere alla piattaforma informatica al seguente link:

[https://www.supportogiuridicoprovinciatn.org/indexs.asp.](https://www.supportogiuridicoprovinciatn.org/indexs.asp)

**B.** Selezionare la voce "**Accesso per le Amministrazioni aggiudicatrici**"

**C.** Selezionare la voce "**Registrati**" per effettuare una prima registrazione al servizio, ed acquisire le credenziali di accesso. Si accede alla schermata "**modulo di registrazione**".

Il modulo di registrazione visualizzato nella schermata deve essere compilato in ogni sua parte, con l'inserimento dei dati richiesti. Una volta compilato il modulo ed accettata l'informativa relativa alla privacy, si procede con l'inoltro della richiesta di registrazione, selezionando il tasto "**registra**". Con una e-mail, generata automaticamente dal sistema, viene comunicato all'amministrazione aggiudicatrice che la richiesta di registrazione è stata recepita dal sistema.

**D.** Compilare e sottoscrivere, digitalmente o in modalità cartacea, il "**modulo di autocertificazione per l'adesione al Servizio**" proposto dal sistema, ed inviarlo all'indirizzo mail indicato in calce al testo.

**E.** La conferma dell'abilitazione all'uso della piattaforma informatica viene comunicata all'indirizzo e-mail indicato in fase di registrazione.

Da questo momento in poi, l'utente può accedere al servizio effettuando il seguente percorso:

Schermata iniziale "**Home**" - "**Accesso per le Amministrazioni aggiudicatrici**"- "**Accedi al servizio**".

Il soggetto che richiede la registrazione è l'unico ed esclusivo responsabile dell'uso della piattaforma informatica.

### **5.2 Gestione delle credenziali di autenticazione.**

Le credenziali per l'accesso alla piattaforma informatica sono strettamente personali e riservate e non devono essere cedute o divulgate a terzi. L'utente utilizza l'account sotto la propria esclusiva responsabilità, nel rispetto dei principi di correttezza e buona fede, senza recare pregiudizio al sistema, ai soggetti ivi operanti e, più in generale, a terzi.

L'utente titolare dell'account adotta tutte le misure volte a garantire il corretto utilizzo dell'account, nonché la diligente gestione delle credenziali.

L'utente si impegna a segnalare al Servizio per gli affari legali e il supporto alla Direzione Generale l'eventuale smarrimento, sottrazione, uso improprio o qualsiasi altro fatto che comprometta la sicurezza dell'account.

Il titolare dell'account ha facoltà di modificare/recuperare la propria password in qualsiasi momento, effettuando il seguente percorso:

**A.** Selezionare la voce "**Accesso per le Amministrazioni aggiudicatrici**" dalla schermata iniziale "**Home**"

**B.** Selezionare la voce"**Recupera Password**"

**C.** Inserire l'indirizzo e-mail indicato nella fase di registrazione

**D.** Selezionare "**recupera**".

Il titolare dell'account esonera il Servizio per gli affari legali e il supporto alla Direzione Generale da qualsivoglia responsabilità per conseguenze pregiudizievoli arrecate dall'utilizzo da parte di terzi dell'account.

# **5.3 Procedura per l'invio del quesito.**

Per la formulazione dei quesiti il soggetto registrato, deve:

**A.** Accedere alla piattaforma informatica al seguente link:

[https://www.supportogiuridicoprovinciatn.org/indexs.asp.](https://www.supportogiuridicoprovinciatn.org/indexs.asp)

**B.** Selezionare la voce "**Accesso per le Amministrazioni aggiudicatrici**"

**C.** Selezionare la voce "**Accedi al servizio**" ed inserire le credenziali di accesso (Username: Codice Fiscale indicato al momento della registrazione; password: parola chiave indicata al momento della registrazione)

**D.** Compilare i campi "**oggetto**" e "**testo del quesito**": gli spazi a disposizione per l'inserimento del testo hanno il vincolo rispettivamente di 120 caratteri per l'oggetto e 1200 caratteri per il testo del quesito.

**E.** Digitare il tasto "**invia**" per concludere la trasmissione del quesito.

Una volta inviato al quesito verrà assegnato automaticamente un codice identificativo univoco generato dal sistema.

La risposta al quesito è inoltrata all'indirizzo di posta elettronica che l'utente ha indicato in fase di registrazione, che sarà l'unico contatto utilizzato nell'ambito della piattaforma informatica.

La risposta fornita dal servizio all'utente riveste carattere strettamente riservato. Pertanto, la stessa non può essere diffusa in alcuna forma.

### **5.4 Consultazione pareri.**

I pareri di interesse generale vengono pubblicati nella sezione "**Consultazione Pareri**" liberamente accessibile dalla homepage della piattaforma informatica.

### **6. Disposizioni per il gestore del sistema.**

Le amministrazioni aggiudicatrici prendono atto e accettano che l'accesso al sistema può in ogni momento essere sospeso o limitato a causa di interventi tecnici volti al ripristino o al miglioramento delle funzionalità e della sicurezza.

Ogni qualvolta sia possibile, il gestore del sistema si impegna a comunicare anticipatamente gli interventi programmati e le eventuali sospensioni dell'accesso al sistema.

Il gestore del sistema è espressamente esonerato da ogni responsabilità relativa a qualsivoglia malfunzionamento o difetto relativo ai servizi di connettività necessari a raggiungere il Sistema tramite la rete di telecomunicazioni.

#### **7. Disposizioni organizzative per l'esame dei quesiti.**

Il Servizio per gli affari legali e il supporto alla Direzione generale, incardinato nella Direzione Generale della Provincia, svolge il ruolo di coordinatore del servizio, anche per l'uso dell'applicativo web.

I quesiti vengono raccolti dal Servizio che si avvale, per l'attività di consulenza, di un gruppo di esperti. Le funzioni di coordinamento del gruppo di esperti vengono svolte dal Dirigente del Servizio per gli affari legali e il supporto alla Direzione generale o da un funzionario delegato.

Gli esperti facenti parte del gruppo vengono individuati, in accordo con i rispettivi responsabili, tra i dipendenti delle seguenti strutture provinciali: Servizio per gli affari legali e il supporto alla Direzione generale, Dipartimento Infrastrutture e Trasporti, Agenzia provinciale per gli appalti e i contratti. Vista l'importanza che gli Enti strumentali della Provincia rivestono nella realtà provinciale, il gruppo di esperti sarà implementato anche con un componente appartenente ad un Ente strumentale della Provincia.

Il gruppo di esperti può essere supportato da altri soggetti competenti, laddove richiesto dalla particolare specificità del quesito da istruire.

Alla ricezione del quesito il Servizio per gli affari legali e il supporto alla Direzione generale individua un esperto cui demandare la redazione della risposta. L'esperto individuato predispone il parere richiesto nel termine di 10 giorni lavorativi decorrenti dal ricevimento della richiesta.

Il Servizio per gli affari legali e il supporto alla Direzione Generale provvede alla verifica del parere, in condivisione con il gruppo di esperti, e alla trasmissione dello stesso all'amministrazione richiedente. Salvi i casi in cui il quesito abbia ad oggetto questioni di particolare complessità, il parere viene rilasciato nel termine di 20 giorni lavorativi, decorrenti dal ricevimento dell'istanza.

L'amministrazione aggiudicatrice è direttamente responsabile nei confronti del gestore di sistema per i danni che dovesse eventualmente arrecare alla piattaforma informatica, durante il suo utilizzo.

#### **8. Disposizioni in materia di privacy.**

In conformità alle disposizioni previste dal regolamento UE 2016/679 sulla tutela dei dati personali, i dati personali conferiti dall'utente vengono registrati e trattati in via del tutto riservata dal gestore del sistema e dal Servizio per gli affari legali e il supporto alla Direzione Generale per le proprie finalità istituzionali, connesse o strumentali all'attività svolta. I dati non saranno diffusi o comunicati a terzi.

Il titolare del trattamento dei dati è la Provincia autonoma di Trento, preposto al trattamento è il Dirigente del Servizio per gli affari legali e il supporto alla Direzione Generale.

Secondo quanto previsto dell'art. 13 del regolamento UE 2016/679, in qualsiasi momento e in modo del tutto gratuito l'utente potrà consultare, integrare, far modificare o cancellare i propri dati, od opporsi in tutto o in parte al loro utilizzo scrivendo al titolare del trattamento o al preposto della protezione dei dati.

In caso di richiesta di cancellazione dei propri dati, l'utente non potrà più accedere alla piattaforma informatica.

### **9. Richieste, contestazioni e segnalazioni.**

Ogni eventuale segnalazione di malfunzionamento e richiesta di supporto di carattere tecnico potranno essere rivolte ai recapiti del servizio "L'Esperto Risponde".